Search Help Software.

# A B C D E F G H I J'K L M N O P Q RSTUVWXYZ

The ultimate reference on everything

## **Searching**

You may conduct a search at any time by clicking the Search icon, located on the toolbar in Acrobat Reader:

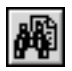

You will be greeted by a dialog which looks like this:

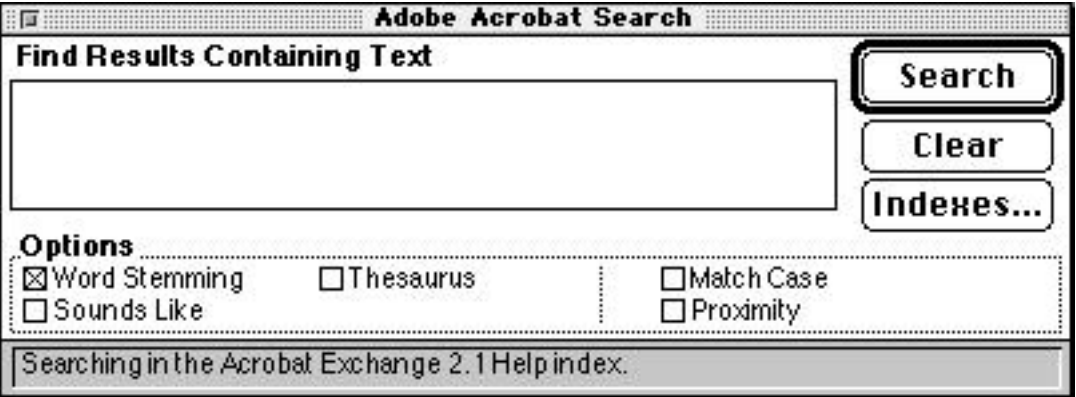

Type in the word or phrase you want to find and click the Search button. If the Search icon is not located on your toolbar, Acrobat Search is not installed on your computer. Quit Acrobat Reader and click the "Install Acrobat Search" icon on the Maclopedia CD-ROM to install Acrobat Search. For more info, click **here** .